# **Université IBM i 2018**

**16 et 17 mai** 

IBM Client Center Paris

## **S20 – Nouveautés sécurité IBM i V7dans le cadre de la GDPR**

Philippe Bourgeois IBM France *pbourgeois@fr.ibm.com*

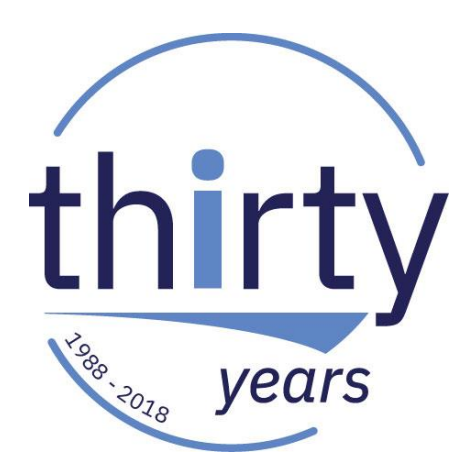

## **Plan de la présentation**

- Quelques mots sur la GDPR et l'IBM i
- Les fonctions de sécurité natives IBM i
	- Collectes de droits
	- Fonctions de cryptage SQL
	- FIELDPROC
	- RCAC
	- Tables temporelles

# **Quelques mots sur la GDPR et l'IBM i**

## **La GDPR**

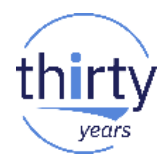

- GDPR : **G**ENERAL **D**ATA **P**ROTECTION **R**EGULATION
	- En français : RGPD (Règlement Général sur la Protection des Données)
- Nouvelle règlementation européenne adoptée le 27 avril 2016 applicable à partir du **25 mai 2018**
	- Donne aux particuliers (« personnes physiques ») le **contrôle** de leurs informations personnelles et garantit la **protection** de ces informations dans le cadre du traitement et du mouvement des données
- Une obligation au sein de l'UE
- Pénalités et amendes : jusqu'à 4% du chiffre d'affaires global ou 20 M€

## **La GDPR**

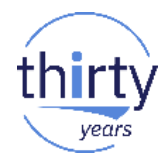

- Concerne toute entreprise, organisme, particulier qui collecte, manipule ou stocke des **informations personnelles** sur des citoyens ou des résidents de l'Union Européenne
	- **Information personnelle** : *"donnée identifiée ou identifiable d'une personne physique permettant une identification directe ou indirecte, par référence à un numéro d'identification ou à un ou plusieurs éléments qui lui sont propres"*
- ➔ Vous devez veiller à ce que des mesures **techniques**, **organisationnelles** et **juridiques** appropriées soient mises en place pour assurer conformité et transparence sur l'utilisation faite des données personnelles

## **La GDPR : les points-clés**

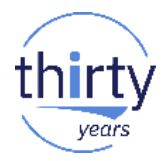

- Identifier et maîtriser les **données**
- Identifier et maîtriser les **traitements**
- Mettre en place les moyens de **protection** et en faire la preuve
- Etre en capacité de **répondre** à toute **demande** (CNIL, usagers)

**Traitement d'une donnée** : toute utilisation de cette donnée (collecte, enregistrement, organisation, conservation, adaptation, modification, extraction, consultation, utilisation, communication, transmission, diffusion)

## **GDPR et IBM i**

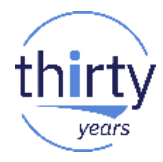

- **1. Protection** des données personnelles **Confidentialité**
	- Contrôle des droits d'accès
	- Cryptage
	- Masquage
	- Anonymisation

## ▪ **2. Traçabilité** des accès aux données

- Historisation des accès
- Historisation des données

## **GDPR et IBM i – Protection des données personnelles**

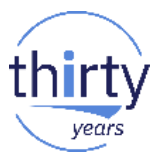

- **Contrôle des droits** d'accès aux fichiers contenant des données personnelles
- Les droits sur les fichiers et sur les données de ces fichiers proviennent :
	- Du droit spécial \*ALLOBJ du profil
	- Des droits privés sur le fichier
	- Des droits issus du (ou des) groupe(s) auquel(s) appartient le profil
	- Des droits publics
- Deux fonctionnalités natives IBM i peuvent être utiles :
	- Les **collectes de droits** (authority collection)
		- Pour vous aider à identifier les droits réellement nécessaires
	- Le contrôle d'accès niveau ligne et colonne (**RCAC** Row and Column Access Control)
		- Pour limiter l'accès à certaines lignes et certaines colonnes de tables DB2

## **GDPR et IBM i – Protection des données personnelles**

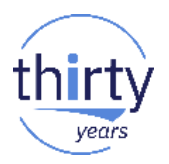

- **Cryptage** des données personnelles
- Cryptage des **disques**
	- Cryptage des ASP (SS1 Option 45 Encrypted ASP Enablement)
- Cryptage des **sauvegardes**
	- BRMS : BRMS Advanced Feature (BR1 Option 2)
	- SS1 Option 44 IBM i Encrypted Backup Enablement
- Cryptage des **fichiers base de données**

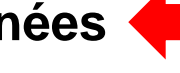

- Fonctions SQL de cryptage
- Field Procedure (FIELDPROC)
- Cryptage de **données par programme**
	- APIs de cryptographie

## **GDPR et IBM i – Protection des données personnelles**

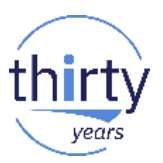

- **Masquage** des données personnelles
	- Masquage du contenu de colonnes
		- Masques de colonnes de tables DB2 (Column Access Control R**CAC**)
- **Anonymisation** et pseudonymisation de données
	- Pseudonymisation : réversible
	- Anonymisation : non réversible  $\rightarrow$  les données deviennent non personnelles
	- Pour les données sur les environnements de développement, de test, de recette
	- Il existe de multiples solutions tierces pour anonymiser / pseudonymiser les données (Arcad Software, Itheis, Syncsort…)

**ENJEUX**

**1. Vous devez protéger la prod**

**2. Aucune donnée ne doit sortir de la prod sans être anonymisée**

## **GDPR et IBM i – Traçabilité des accès aux données**

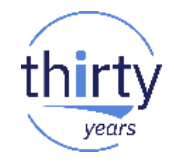

- Journaux bases de données
- Journal d'audit (QAUDJRN)
- **Triggers**
- Points d'exit
- Plusieurs outils tiers permettent d'exploiter ces données
- Il existe un outil IBM pour tracer l'activité des accès base de données : IBM Guardium ([https://www-03.ibm.com/systems/data/flash/fr/resources/universite\\_i\\_2016/S27\\_-](https://www-03.ibm.com/systems/data/flash/fr/resources/universite_i_2016/S27_-_Utiliser_IBM_Guardium_pour_tracker_l activite_de_DB2_for_i.pdf) \_Utiliser\_IBM\_Guardium\_pour\_tracker\_l%20activite\_de\_DB2\_for\_i.pdf)
- L'historisation des données d'une table DB2 et son exploitation peut se faire en par la mise en œuvre des **tables temporelles**

## **GDPR et IBM i – Avant toute chose**

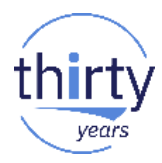

## Le top 10 des erreurs de configuration de sécurité IBM i Les bonnes pratiques de sécurité IBM i

- A. Le top 10 des erreurs de configuration de sécurité IBM i
	- 1. Mots de passe par défaut
	- 2. Profils avec droits publics \*USE
	- 3. Droits publics par défaut des objets
	- $-4$ . Adoption de droits
	- 5. Droits spéciaux
	- $-6$ . Ligne de commande
	- 7. Services réseau
	- 8. Profil invité NetServer
	- $-9.$  Droits IFS
	- $-10.$  DDM / DRDA
- B. Les bonnes pratiques de sécurité IBM i
	- 1. Niveau de sécurité système
	- 2. Valeurs système
	- $-3$ . Mots de passe
	- $-4$ . Profils utilisateur
	- 5. Sécurité des ressources
	- $-6.$  Audit
	- $-7$ . Autres bonnes pratiques

# **Les fonctions de sécurité natives IBM i**

#### 14

## **GDPR et IBM i – Focus sur quelques fonctionnalités**

- 1. Collectes de droits
- 2. Fonctions de cryptage SQL
- 3. FIELDPROC
- 4. RCAC
- 5. Tables temporelles

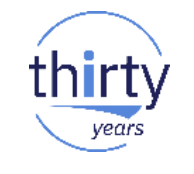

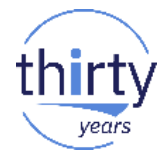

Rappel : lorsque l'on accède à un objet, les étapes suivantes sont réalisées pour contrôler les droits sur cet objet

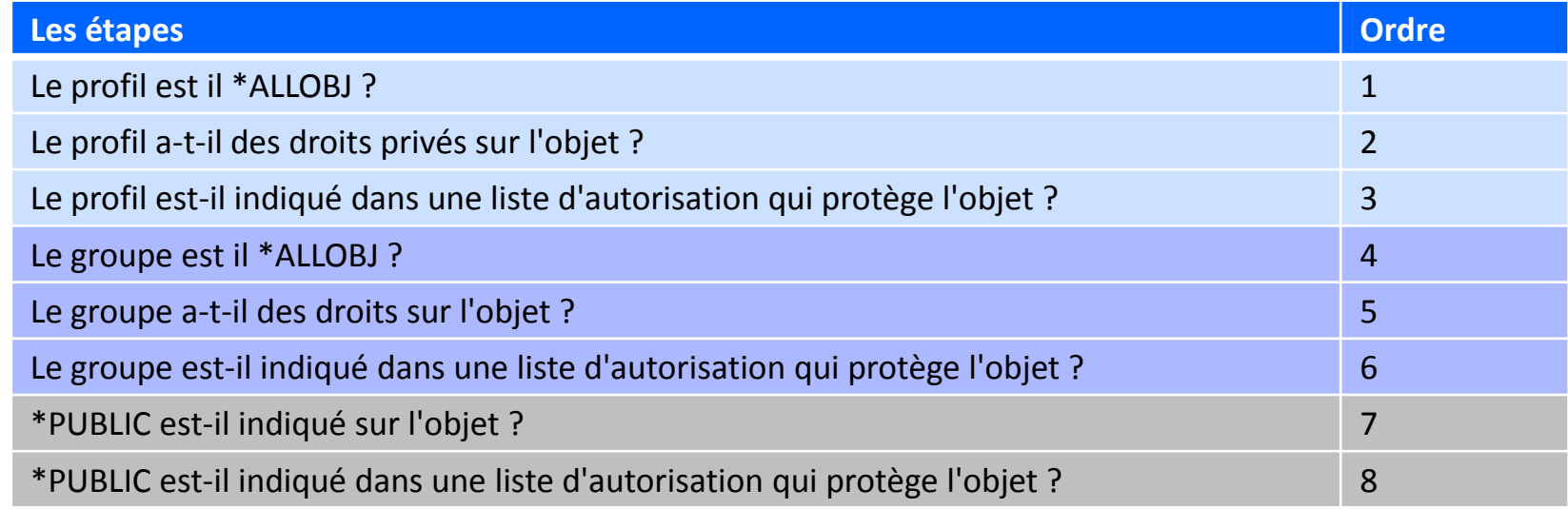

Jusqu'à la 7.3 on avait un problème de suivi : on ne savait pas toujours quel mécanisme était utilisé quand un utilisateur accédait à un objet

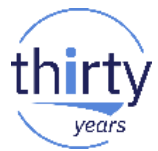

- Permettent de mieux comprendre les mécanismes d'attribution des droits réellement mis en œuvre (utile pour n'octroyer que les droits nécessaires aux utilisateurs)
- Une collecte de droits permet de tracer les accès d'un utilisateur à certains objets
	- Démarrage de la collecte de droits pour un utilisateur
	- Exécution des applications
	- Arrêt de la collecte
	- Affichage de la collecte
- Pour un objet donné, une collecte permet de connaître
	- Les droits utilisés par le profil
	- La source de ces droits
	- Les droits minimum nécessaires
- Prérequis : IBM i **7.3** 16

- **E** STRAUTCOL
	- Permet de démarrer l'audit pour un profil
- QSYS2/AUTHORITY\_COLLECTION
	- Vue contenant le résultat de l'audit
- **ENDAUTCOL** 
	- Permet de l'arrêter l'audit pour un profil
- **DLTAUTCOL** 
	- Suppression des données d'audit collectées pour un profil

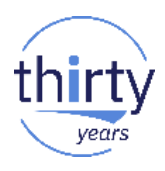

ĖLR

## **1. Collectes de droits**

Inc

Pr Bi

 $0<sub>b</sub>$ 

Ty

Inc

In

Sι Dé

### 日 Utilisateurs et groupes

#### $\blacksquare$  Utilisateurs

#### 田 Groupes

- Création utilisateur
- Création groupe
- Utilisateur Propriétés

### 日 Gestion des collectes

- Démarrer la collecte des droits
- Arrêter la collecte des droits
- Afficher la collecte des droits
- Supprimer la collecte des droits

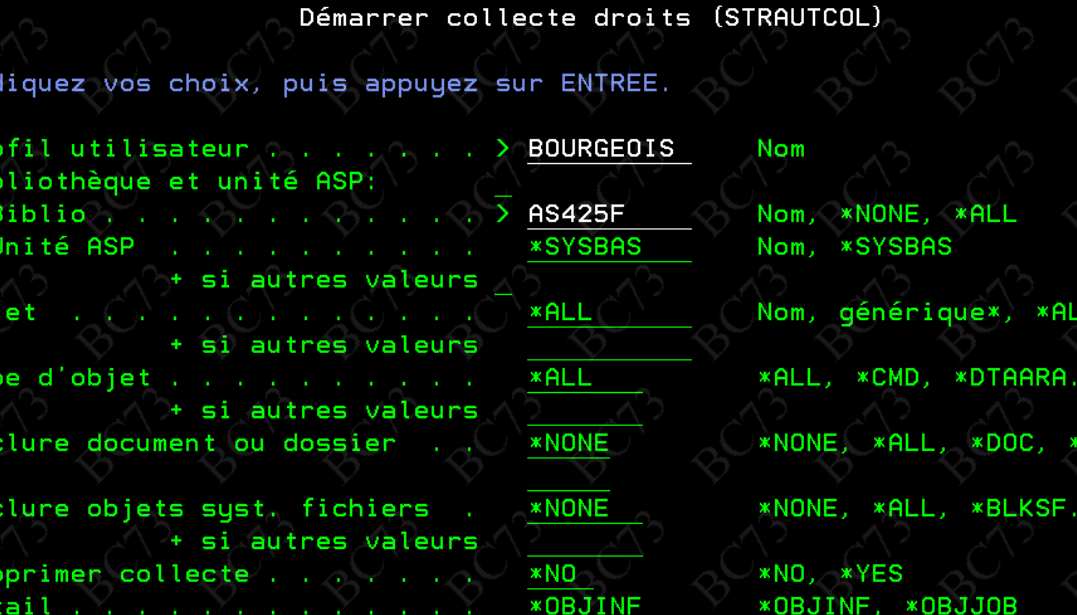

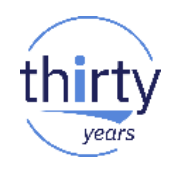

- Paramètre DETAIL :
	- OBJINF : si un objet est accédé plusieurs fois par le profil avec les mêmes droits, un seul enregistrement est créé
	- \*OBJJOB : si un objet est accédé plusieurs fois par le profil avec les mêmes droits, tous les accès sont tracés

```
Démarrer collecte droits (STRAUTCOL)
Indiquez vos choix, puis appuyez sur ENTREE.
Profil utilisateur . . . . . . > BOURGEOIS
                                                Nom
Bibliothèque et unité ASP:
                                  AS425F
  Nom
                                                     *NONE
                                                           *ALL
                                  *SYSBAS
                                                Nom. *SYSBAS
  Unité ASP
            + si autres valeurs
                                  *ALL
                                                Nom, générique*, *ALL
Objet
             + si autres valeurs
                                  *ALL
Type d'objet . . . . . . .
                                                *ALL, *CMD, *DTAARA...
             + si autres valeurs
Inclure document ou dossier
                                  *NONE
                                                *NONE, *ALL, *DOC, *FLR
                                  *NONE
Inclure objets syst. fichiers .
                                                *NONE, *ALL, *BLKSF...
                 autres valeurs
                                  xNO
                                  *OBJINF
                                                *OBJINF, *OBJJOB
```
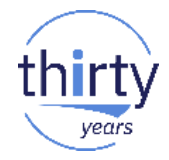

■ Affichage d'une collecte

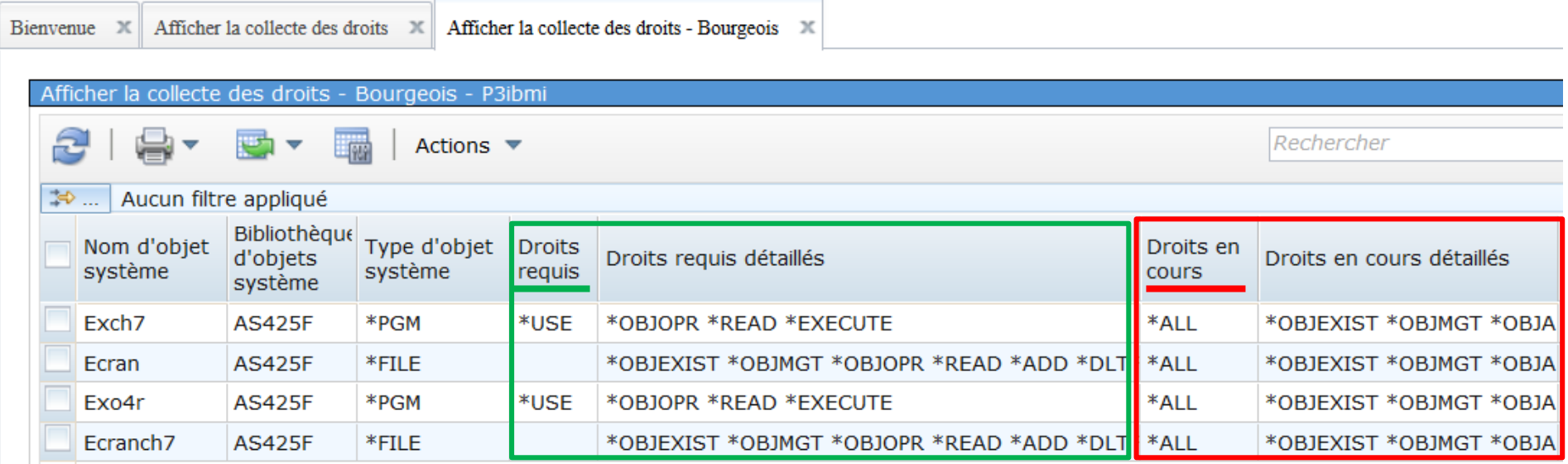

■ Choix des objets à collecter

-- Démarrage de la collecte cl:STRAUTCOL USRPRF(LJ) LIBINF((POTGDPRA)) OBJ(N05 G22) OBJTYPE(\*FILE) DLTCOL(\*YES);

-- Exécution en 5250 sous le profil LJ : GO POTMENU options 1 et 2

-- Arrêt de la collecte cl:ENDAUTCOL USRPRF(L);

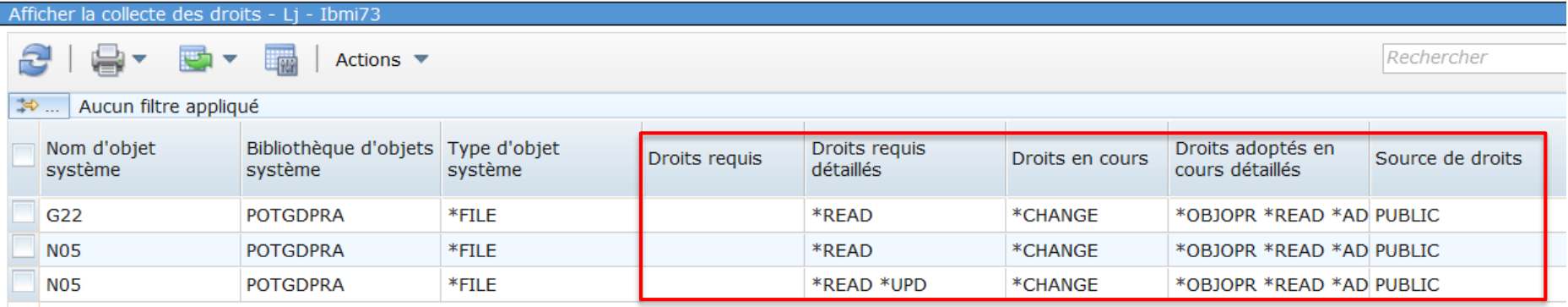

Requêtage SQL

```
• Pour un profil
SELECT * FROM QSYS2.AUTHORITY COLLECTION
WHERE USER_NAME = 'xxx'
```

```
• Pour un objet
SELECT * FROM QSYS2.AUTHORITY COLLECTION
WHERE SYSTEM OBJECT NAME = 'xxx' AND
       SYSTEM_OBJECT_SCHEMA = 'yyy'
```
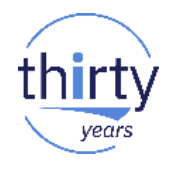

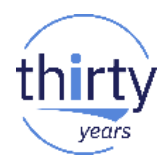

**• Droits requis et droits en cours** 

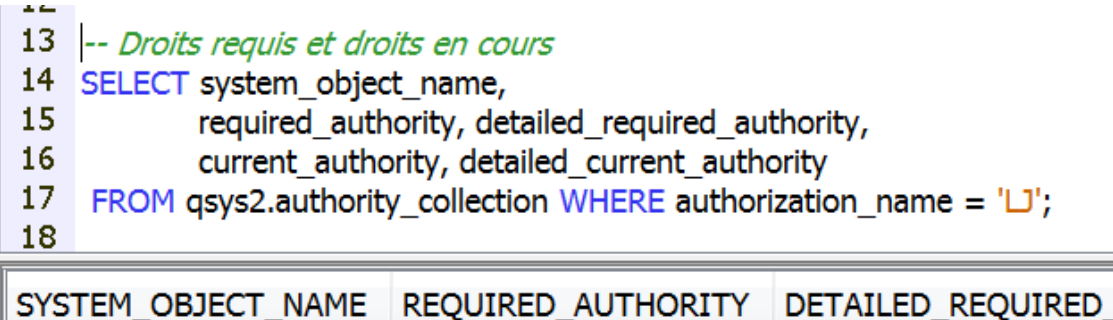

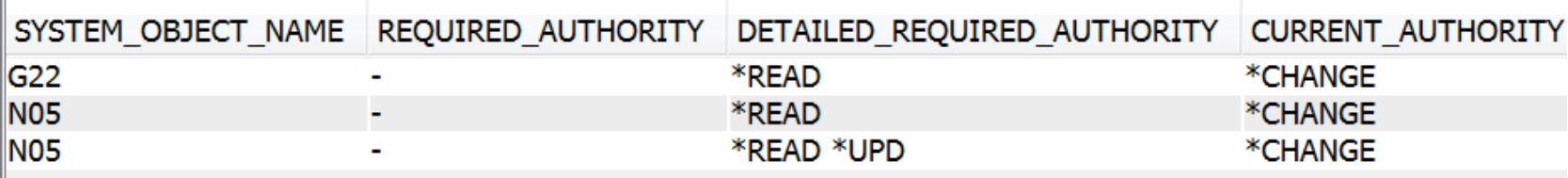

DETAILED CURRENT AUTHORITY

\*OBJOPR \*READ \*ADD \*DLT \*UPD \*EXECUTE \*OBJOPR \*READ \*ADD \*DLT \*UPD \*EXECUTE \*OBJOPR \*READ \*ADD \*DLT \*UPD \*EXECUTE

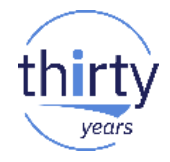

- Source des droits
	- Exemple 1 Non autorisé par liste d'autorisations

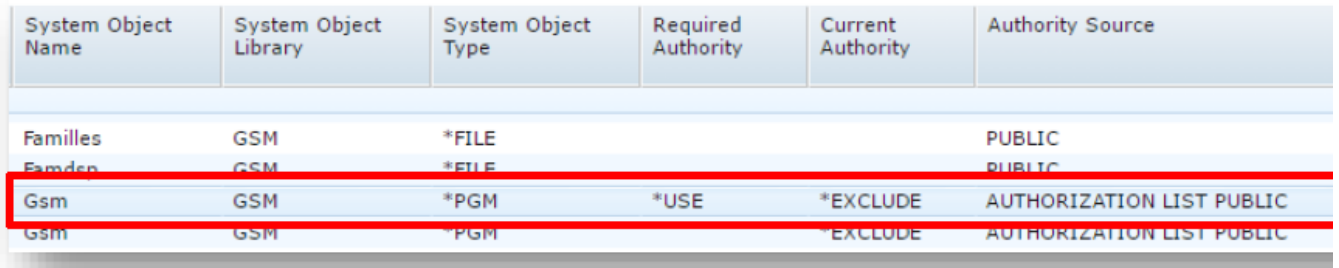

• Exemple 2 – Droits \*EXCLUDE – Autorisé par liste d'autorisation – Héritage de \*ALLOBJ

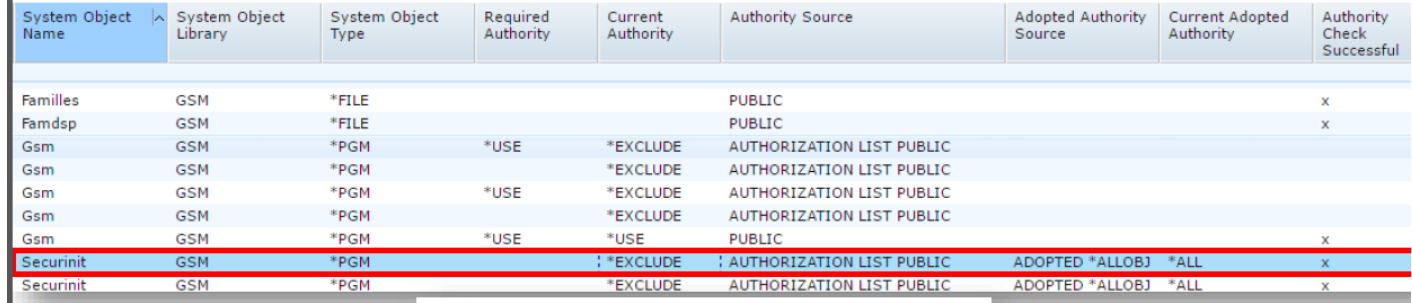

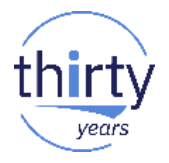

- Pour connaitre les profils audités : SELECT AUTHORIZATION\_NAME, TEXT DESCRIPTION FROM QSYS2.**USER\_INFO**  WHERE **AUTHORITY\_COLLECTION\_ACTIVE = 'YES'**
- La commande DSPUSRPRF a deux nouveaux attributs permettant de savoir :
	- si une collecte est active pour ce profil
	- s'il existe une collecte, même inactive

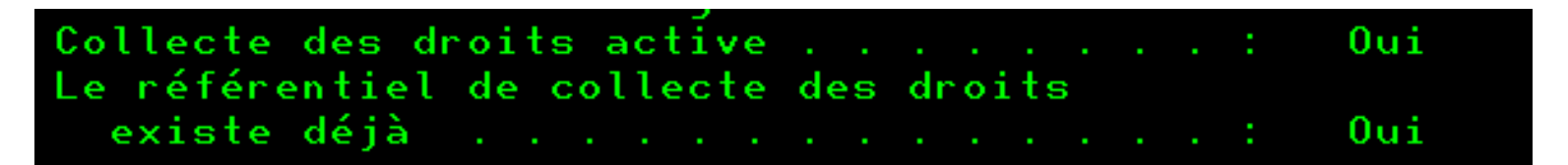

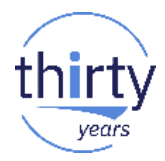

- Restrictions Pour pouvoir gérer les collectes de droits :
	- \*ALLOBJ nécessaire
	- Ou être autorisé à la fonction **QIBM\_DB\_SECADM** ("Database Security Administrator"). Pour autoriser cette fonction :
		- IBM Navigator for i (Administration d'applications)
		- WRKFCNUSG

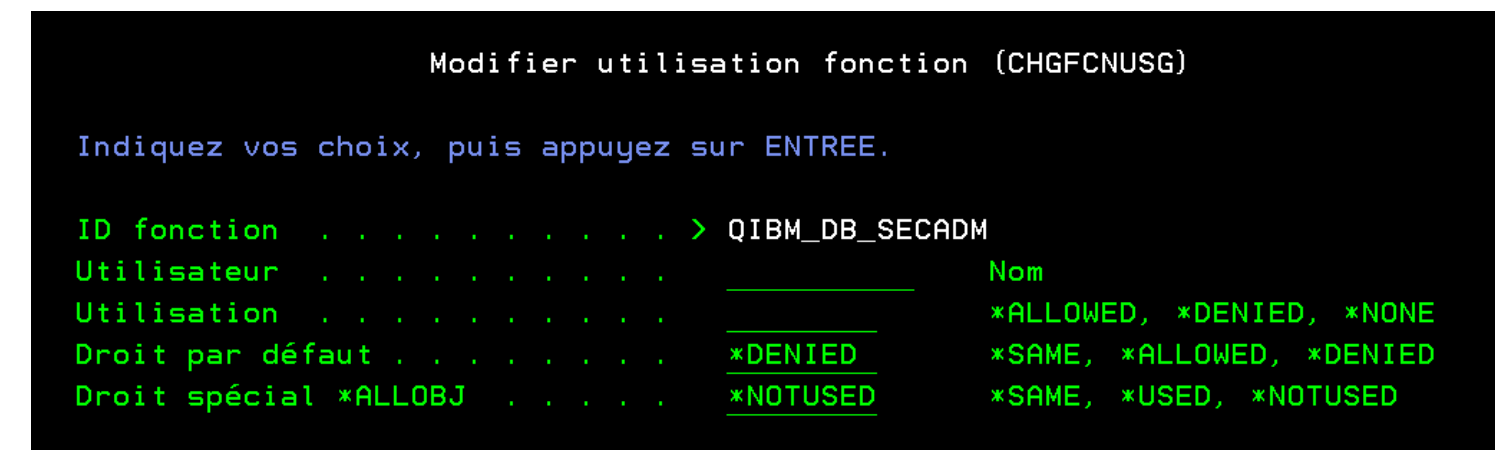

## **2. Les fonction de cryptage SQL**

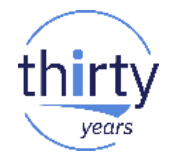

- Fonctions **ENCRYPT\_xxx** et **DECRYPT\_yyy** pour crypter et décrypter le contenu d'une colonne
- Eonction SET ENCRYPTION PASSWORD pour définir le mot de passe
	- Ou directement dans les fonctions ENCRYPT\_xxx et DECRYPT\_xxx
- Fonctionnalité **non** Data Centric :
	- N'est valable qu'en SQL
	- Il faut modifier les applications et la base de données
	- ll faut gérer applicativement les accès natifs (RPG, COBOL…)
- Prérequis : IBM i **5.4**

## **2. Les fonction de cryptage SQL**

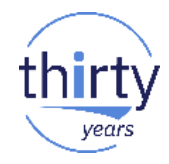

SET ENCRYPTION PASSWORD 'qdpr ibmi';

INSERT INTO pbol39.patients3 VALUES('MAX', 'Maxime', ENCRYPT\_AES('1701144055080'), 'Codeine', 'LEE'); INSERT INTO pbol39.patients3 VALUES('MIKE', 'Mike', ENCRYPT AES('1630256077020'), 'Doliprane', 'JAMES'); INSERT INTO pbol39.patients3 VALUES('SAM', 'Samantha', ENCRYPT\_AES('2780687012070'), 'Efferalgan', 'LEE');

#### SELECT \* FROM pbol39.patients3;

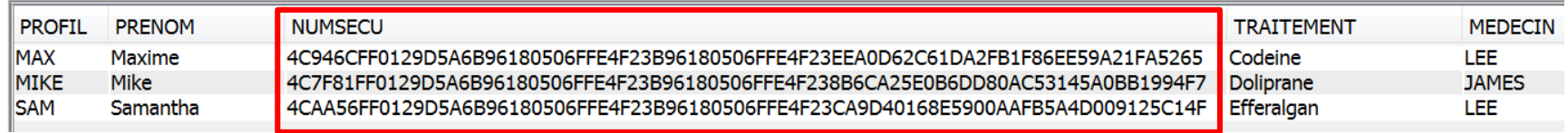

#### SET ENCRYPTION PASSWORD 'gdpr ibmi';

SELECT profil, prenom, *DECRYPT\_CHAR*(numsecu) as numsecu, traitement, medecin FROM pbol39.patients3;

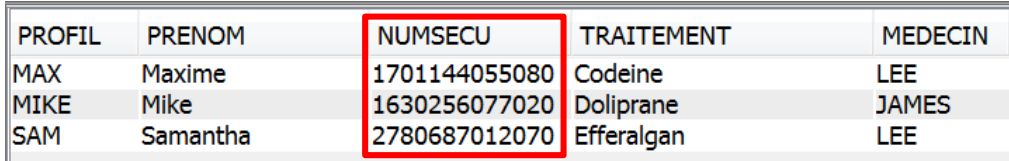

## **2. Les fonction de cryptage SQL**

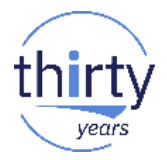

- La zone doit être définie avec la clause FOR BIT DATA
	- Et il faut modifier sa longueur pour stocker le mot de passe
- Le mot de passe peut être défini par la clause SET ENCRYPTION PASSWORD
	- L'ajout de la clause WITH HINT xxx permet de définir une astuce
		- Et l'instruction GETHINT permet de récupérer l'astuce
- Il faut gérer applicativement les accès natifs (RPG, COBOL...)
	- Pour crypter : créer un trigger BEFORE qui va lancer la fonction ENCRYPT\_xxx
	- Pour décrypter : créer une vue SQL qui va lancer la fonction DECRYPT\_yyy et déclarer cette vue dans les programmes

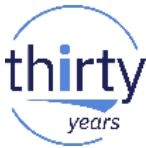

- Programme de cryptage/décryptage rattaché à une colonne d'une table, qui sera appelé :
	- Lors des insertions et mises à jour pour crypter le contenu de la colonne
	- Lors des lectures pour décrypter le contenu de la colonne
- **Eonctionnalité Data-Centric** 
	- N'implique pas de modifier les applications, ni la base de données
	- Est valable quelle que soit l'interface d'accès à la table (accès natifs, accès SQL, commandes CL…)
- Le décryptage peut se faire sous conditions
- Le programme peut être
	- Écrit par vous-même
	- Acheté (Syncsort, Linoma, Raz-Lee, Townsend Security)
- Prérequis : IBM i **7.1**

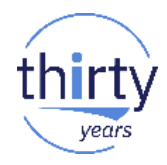

ALTER TABLE pbol39.patients2 ALTER numsecu SET FIELDPROC pbol39.fldprocpat;

SELECT \* FROM pbol39.patients2;

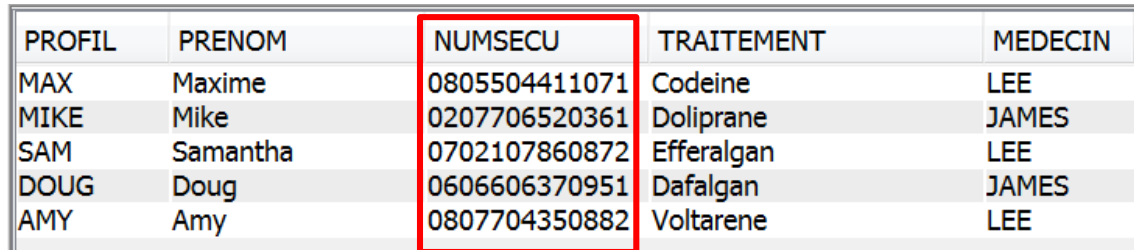

Ici le programme de cryptage ne fait "qu'inverser les caractères"

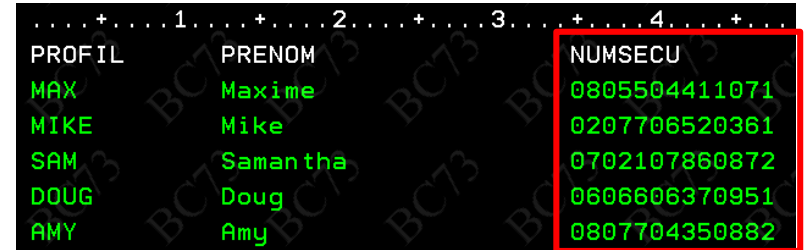

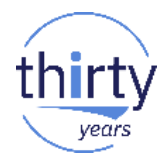

ALTER TABLE patients2b ALTER numsecu SET FIELDPROC pbol39.fldprocc;

### SET SESSION\_USER = 'BOURGEOIS'; SELECT \* FROM patients2b;

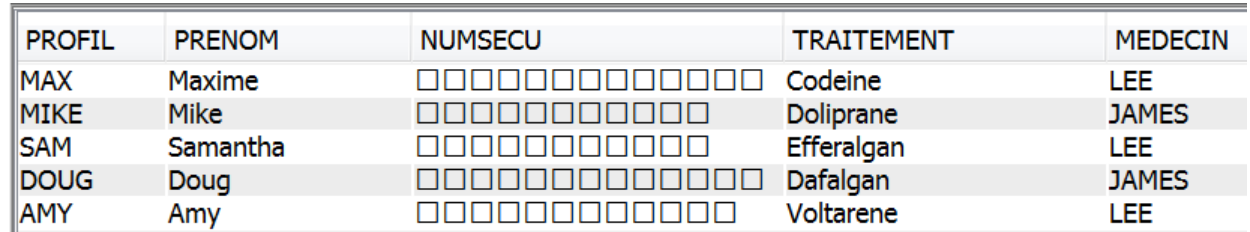

### SET SESSION\_USER = 'QSECOFR';

SELECT \* FROM patients2b;

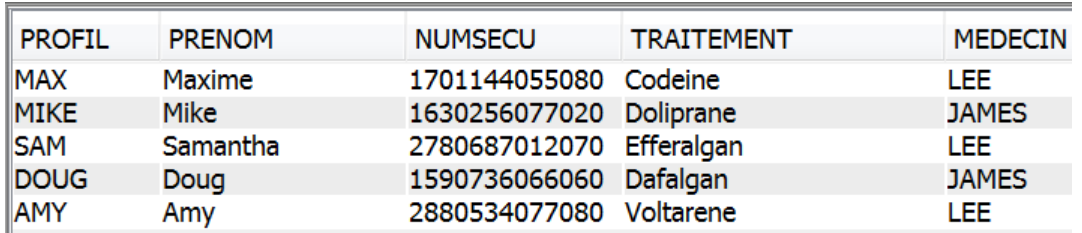

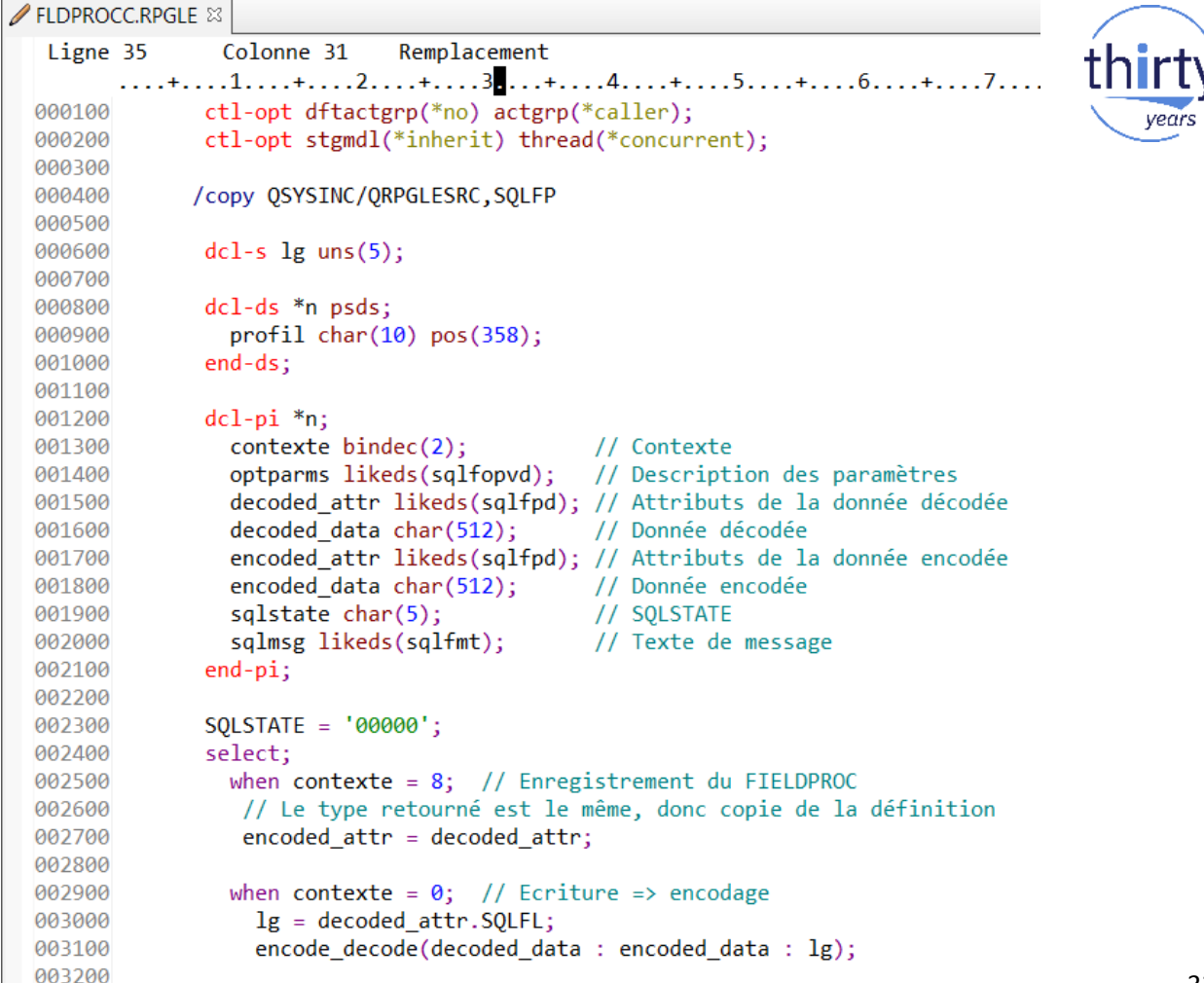

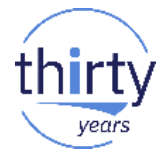

```
003300
               when contexte = 4; // Lecture => décodage
                 lg = encoded attr.SQLFL;003400
                 if profit = 'QSECOFR';003500
003600
                   encode decode(encoded data : decoded data : lg);
003700
                 else;
003800
                   %subst(decoded Data:1:lg) = %subst(encoded Data:1:lg);003900
                 endif:
               other;
004000
                 SQLSTATE = '38001';004100
004200
                 sqlmsg = 'Demande non prise en charge';
004300
             ends1:004400
             *inlr = *on;004500
004600
             dcl-proc encode_decode;
004700
             dcl-pi *n;004800
               data1 char(512);
004900
               data2 char(512);005000
               \lg uns(5);
005100
             end-pi;005200
005300
             dcl-s i uns(5);
005400
             for i = 1 to lg;
005500
               if \%sub>st(data1:i:1) = ''; // la doc déconseille de crypter les espaces005600
                 %subst(data2:i:1) = %subst(data1:i:1);005700
               else;
005800
                 %subst(data2:i:1) = %bitnot(%subst(data1:i:1));endif:
005900
006000
             endfor;
006100
             end-proc;
```
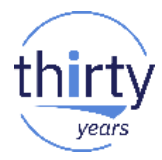

- Le programme doit être de type \*PGM ILE et ne pas contenir de SQL
- Il est appelé dans 3 cas :
	- Création/modification de la colonne (validation du type)
	- Ecriture (codage du contenu, compression...)
	- Lecture (décodage sous conditions…)
- Les index sur les colonnes avec FIELDPROC sont encodés
	- Attention : les tris sur la colonne peuvent être perturbés
- Un CHGPF perd les FIELDPROC

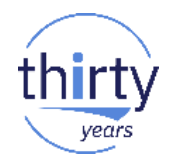

- **RCAC** : Row and Column Access Control
- Couche additionnelle de sécurité, complémentaire à la sécurité niveau table
- Permet de limiter l'accès à certaines données (certaines lignes et/ou certaines colonnes d'une table). Ajout par SQL de règles :
	- PERMISSION : pour restreindre l'accès aux lignes
	- MASK : pour restreindre l'accès aux colonnes
- Se définit au niveau de la base de données (approche « Data Centric »)
	- S'applique quelque soit l'interface d'accès à la table
	- Ne nécessite pas la modification des applications
	- Personne n'y échappe 36 anisons de la second 19 anisons de la second 1996 de la second 1996 de la second 1996

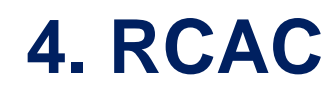

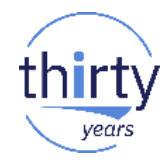

Exemple : Assurance santé – On veut sécuriser la table PATIENTS

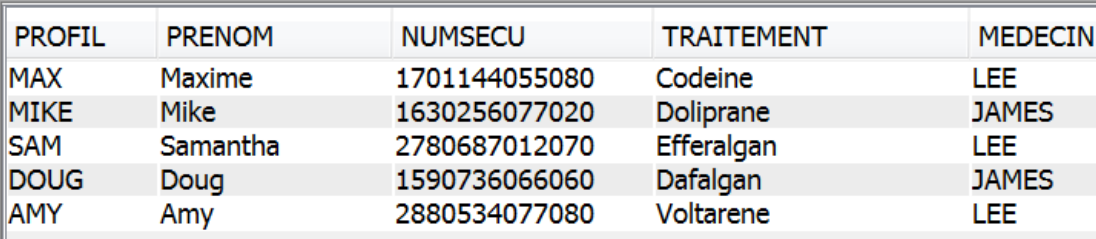

- Scénario pour définir les règles :
	- Les **patients** ne peuvent voir que leurs propres données
	- Les **médecins** ne peuvent voir les données que de leurs patients
	- Les **chercheurs** peuvent visualiser toutes les données
	- Les **autres** personnes ne peuvent pas visualiser les données
	- Seul le **patient** peut voir son **numéro de sécurité sociale**

Permissions (droits sur les lignes)

> **Masque** de

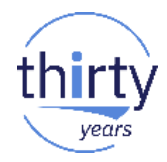

Exemple : Assurance santé – On veut sécuriser la table PATIENTS

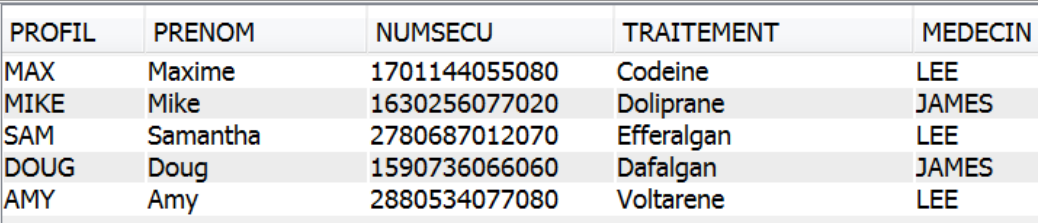

- Les profils IBM i
	- Trois profils de groupe :
		- PATIENTS
		- MEDECINS
		- CHERCHEURS
	- Les patients (MAX, MIKE, DOUG…) sont rattachés au profil de groupe PATIENTS
	- Les médecins (LEE et JAMES) sont rattachés au profil de groupe MEDECINS
	- Le chercheur BOB est rattaché au profil de groupe CHERCHEURS

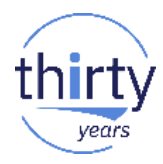

▪ Exemple – Droits sur les **lignes** : création d'une **permission**

CREATE PERMISSION pbol39.row access ON pbol39.patients FOR ROWS WHERE

(VERIFY GROUP FOR USER(**SESSION\_USER**, 'PATIENTS') = 1 AND profil = **SESSION\_USER**) **OR** (VERIFY GROUP FOR USER(SESSION USER, 'MEDECINS') = 1 AND medecin = SESSION USER) **OR** (VERIFY GROUP FOR USER(**SESSION\_USER**, 'CHERCHEURS') =  $1$ )

```
ENFORCED FOR ALL ACCESS ENABLE;
```
ALTER TABLE pbol39.patients ACTIVATE ROW ACCESS CONTROL;

- On définit des règles
- Toutes les lignes qui ne correspondent pas à la règle ne sont pas renvoyées

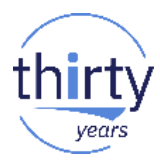

- Exemple Droits sur les **lignes** Création d'une **permission**
	- Connexion sous le profil BOURGEOIS (\*ALLOBJ rattaché à aucun profil de groupe)

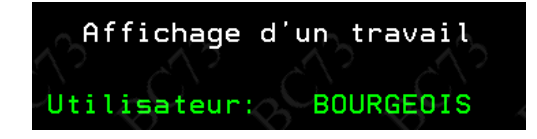

CREATE PERMISSION pbol39.row access ON pbol39.patients FOR ROWS WHERE

(VERIFY GROUP FOR USER(SESSION\_USER, 'PATIENTS') = 1 AND profil = SESSION\_USER) **OR** (VERIFY GROUP FOR USER(SESSION USER, 'MEDECINS') = 1 AND medecin = SESSION USER) **OR** (VERIFY GROUP FOR USER(SESSION\_USER, 'CHERCHEURS') = 1)

### select \* from pbol39.patients

BOURGEOIS n' aucun droit sur les lignes du fichier PATIENTS

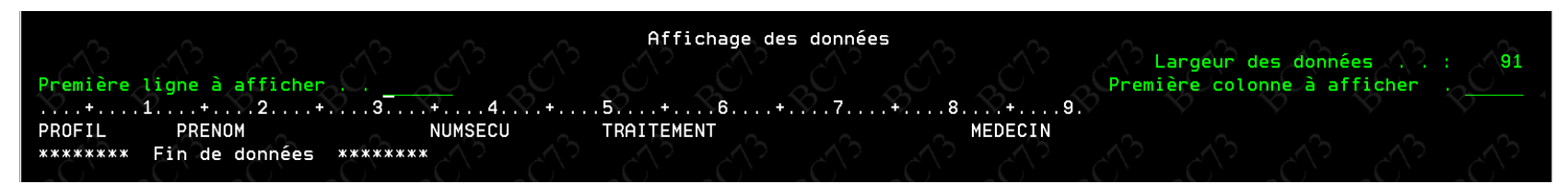

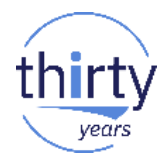

▪ Exemple – Droits sur les **lignes** – Création d'une **permission**

**OR** 

• Connexion sous le profil BOB (rattaché au profil de groupe CHERCHEURS)

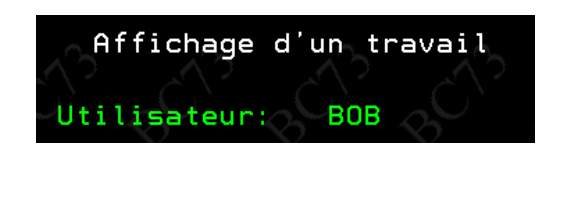

CREATE PERMISSION pbol39.row access ON pbol39.patients FOR ROWS WHERE

(VERIFY GROUP FOR USER(SESSION USER, 'PATIENTS') = 1 AND profil = SESSION USER) **OR** 

(VERIFY\_GROUP\_FOR\_USER(SESSION\_USER, 'MEDECINS') = 1 AND medecin = SESSION\_USER)

(VERIFY GROUP FOR USER(**SESSION\_USER**, 'CHERCHEURS') = 1)

### BOB peut visualiser toutes les lignes du fichier PATIENTS

select \* from pbol39.patients

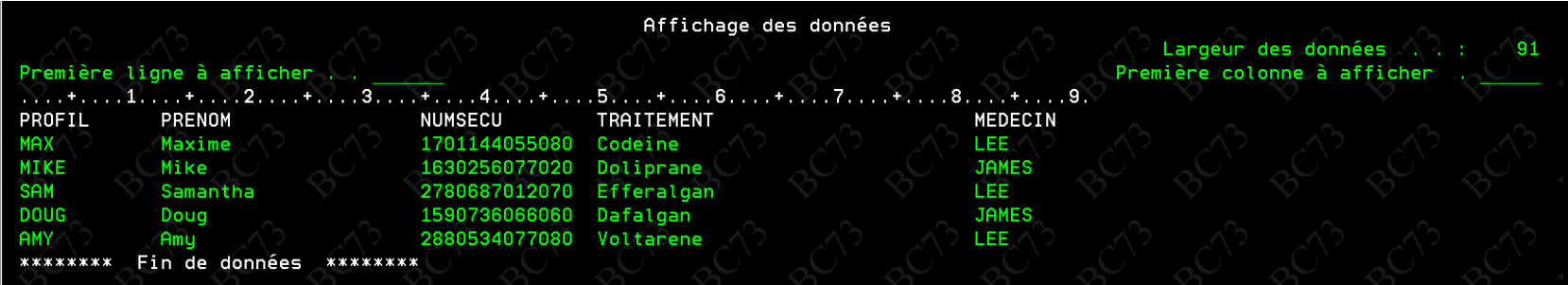

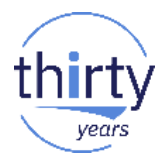

- Exemple Droits sur les **lignes** Création d'une **permission**
	- Connexion sous le profil LEE (rattaché au profil de groupe MEDECINS)

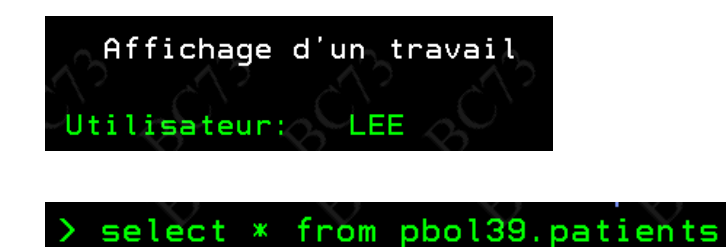

CREATE PERMISSION pbol39.row access ON pbol39.patients FOR ROWS WHERE

(VERIFY GROUP FOR USER(SESSION USER, 'PATIENTS') = 1 AND profil = SESSION USER) OR. (VERIFY GROUP FOR USER(**SESSION\_USER**, 'MEDECINS') = 1 AND medecin = **SESSION\_USER**) (VERIFY GROUP FOR USER(SESSION USER, 'CHERCHEURS') =  $1$ )

LEE ne peut visualiser que les patients dont il s'occupe

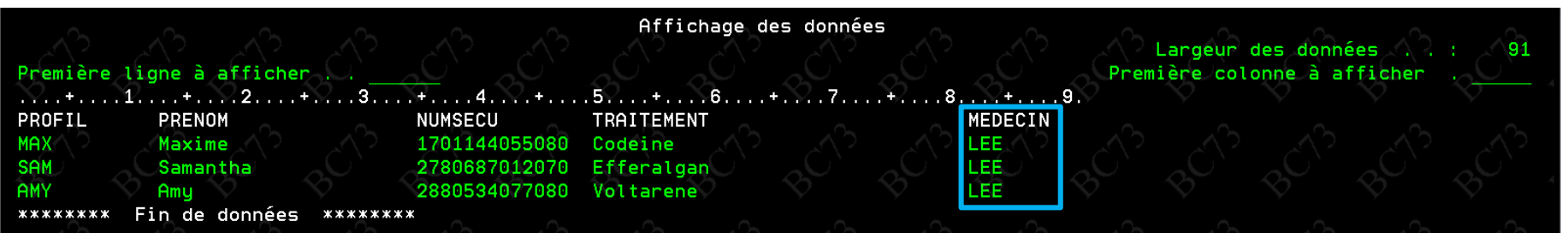

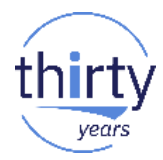

- Exemple Droits sur les **lignes** Création d'une **permission**
	- Connexion sous le profil LEE (rattaché au profil de groupe MEDECINS)

Connecté à la base de données relationnelle Ibmi73 sur 9.128 137 198 en tant que LEE

LEE ne peut pas mettre à jour une ligne qu'il n'a pas droit de lire

44 UPDATE pbol39.patients SET traitement = 'Codeine' WHERE profil = 'DOUG';

**A Etat SOL: 02000** Code fournisseur : 100 |Message : [SQL0100] La ligne n'a pas été trouvée pour UPDATE. Cause . . . . . : : l

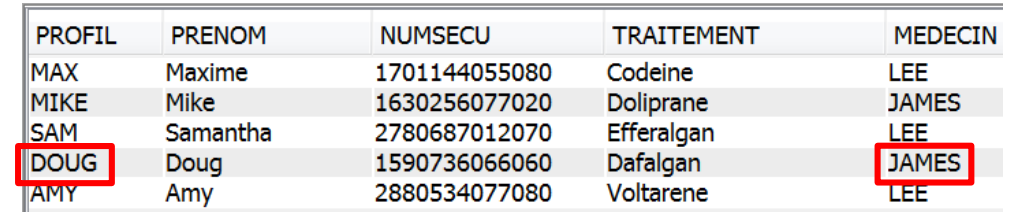

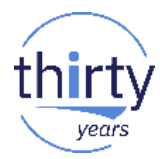

- Exemple Droits sur les **lignes** Création d'une **permission**
	- Connexion sous le profil MIKE (rattaché au profil de groupe PATIENTS)

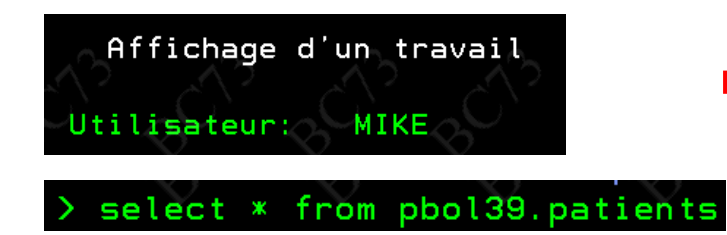

CREATE PERMISSION pbol39.row access ON pbol39.patients FOR ROWS WHERE

(VERIFY GROUP FOR USER(SESSION\_USER, PATIENTS') = 1 AND profil = SESSION\_USER) OR (VERIFY GROUP FOR USER(SESSION\_USER, 'MEDECINS') = 1 AND medecin = SESSION\_USER) **OR** (VERIFY GROUP FOR USER(**SESSION\_USER**, 'CHERCHEURS') =  $1$ )

### MIKE ne peut visualiser que ses données personnelles

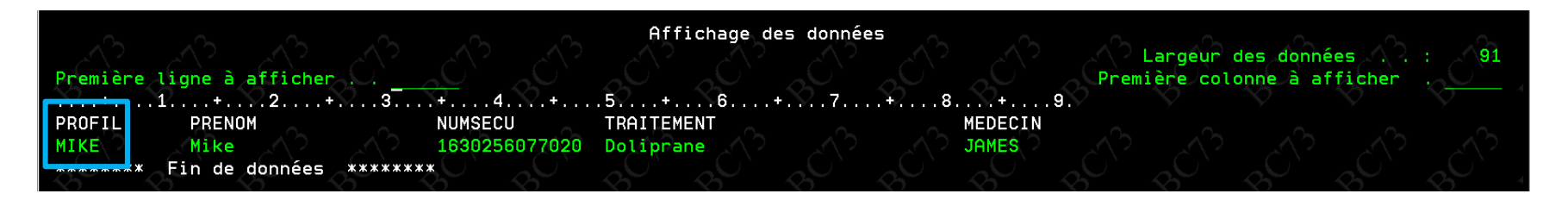

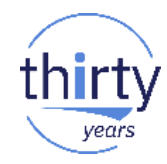

▪ Exemple – Masques de **colonne** : création d'un **masque**

```
CREATE MASK pbol39.mask secu ON pbol39.patients FOR COLUMN numsecu RETURN
CASE
 WHEN VERIFY GROUP FOR USER SESSION USER, 'PATIENTS') = 1 THEN numsecu
 ELSE '********' CONCAT RIGHT(numsecu, 6)
END
ENABLE;
```
ALTER TABLE pbol39.patients ACTIVATE COLUMN ACCESS CONTROL;

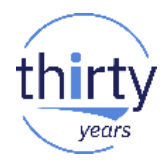

- Exemple Masques de **colonne** : création d'un **masque**
	- Connexion sous le profil MIKE (rattaché au profil de groupe PATIENTS)

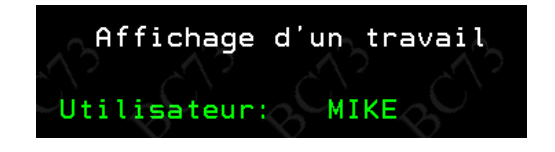

CREATE MASK pbol39.mask\_secu ON pbol39.patients FOR COLUMN numsecu RETURN **CASE** WHEN VERIFY GROUP FOR USER **(SESSION\_USER, 'PATIENTS')** = 1 THEN numsecu ELSE '\*\*\*\*\*\*\*\*' CONCAT RIGHT(numsecu, 6) **END** 

select \* from pbol39.patients

Un patient peut visualiser son numéro de sécurité sociale

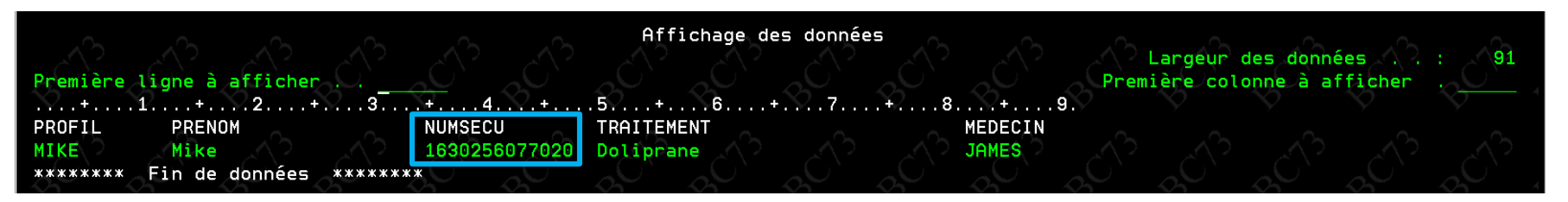

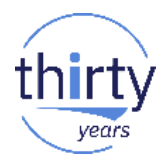

- Exemple Masques de **colonne** : création d'un **masque**
	- Connexion sous le profil LEE (rattaché au profil de groupe MEDECINS)

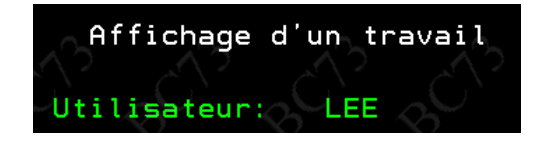

CREATE MASK pbol39.mask secu ON pbol39.patients FOR COLUMN numsecu RETURN **CASE** WHEN VERIFY GROUP FOR USER SESSION USER, 'PATIENTS') = 1 THEN numsecu ELSE '\*\*\*\*\*\*\*\*' CONCAT RIGHT(numsecu, 6) **END** 

### select \* from pbol39.patients

Une personne autre que le patient lui-même ne peut pas visualiser le numéro de sécurité sociale

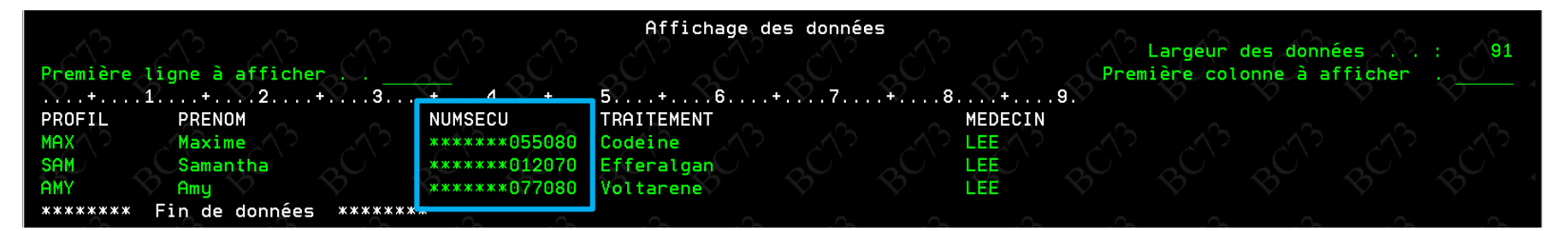

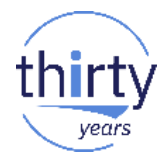

Masques – Attention aux mises à jour accidentelles via les langages RPG et COBOL sur des colonnes en partie masquées

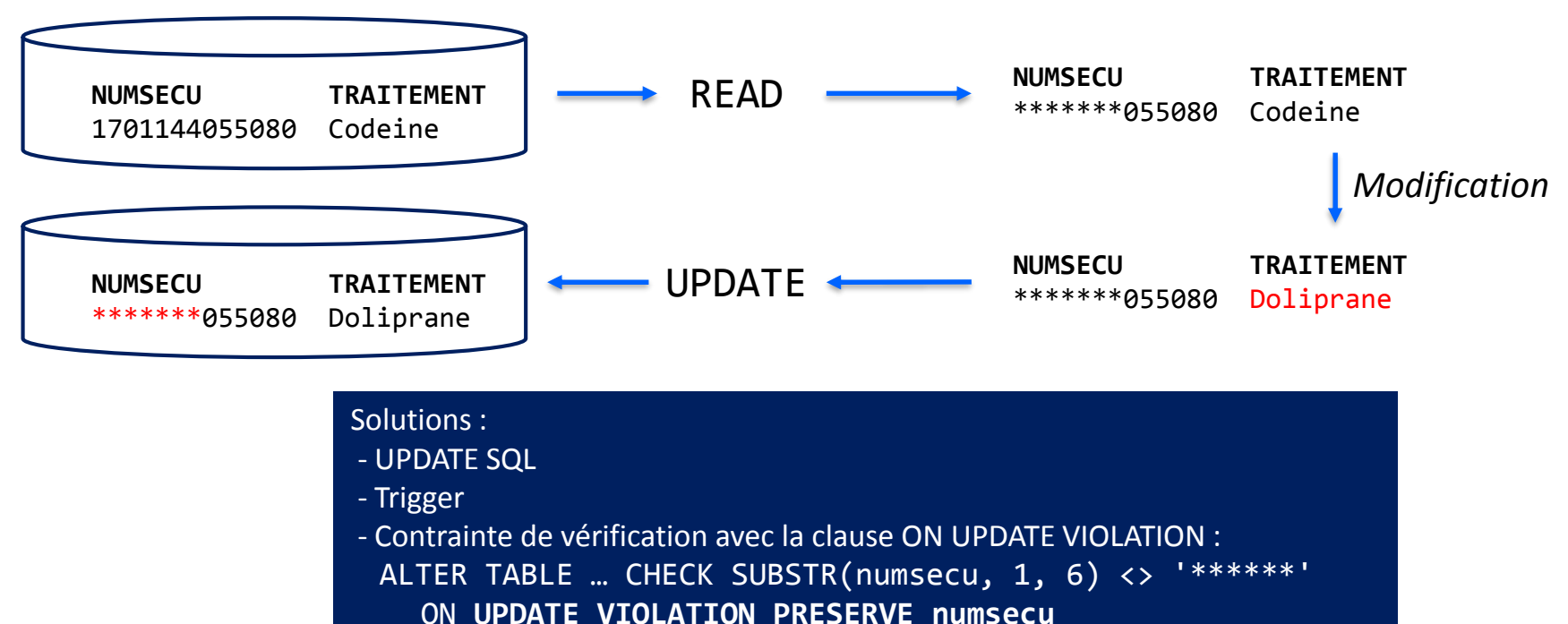

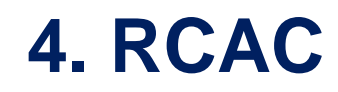

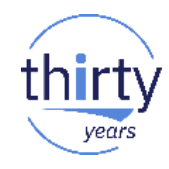

### ■ Gestion par System i Navigator et IBM Navigator for i

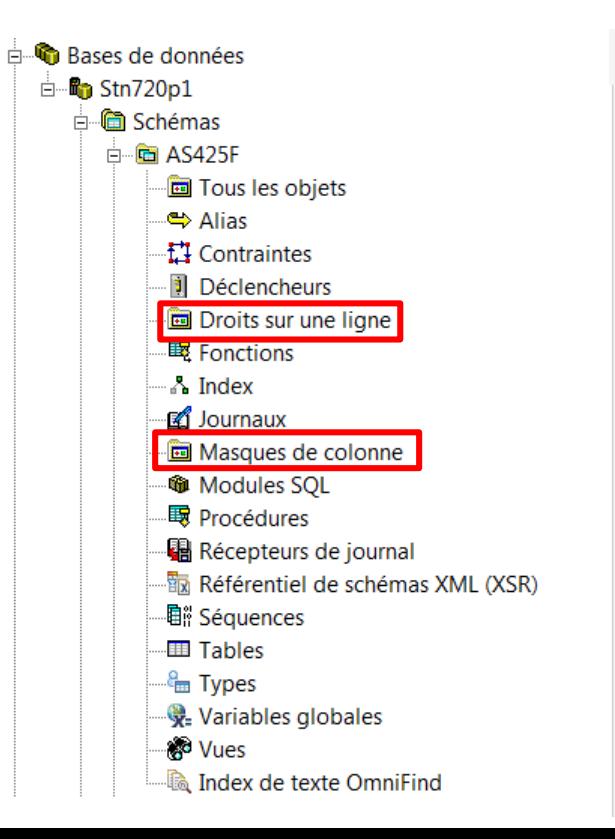

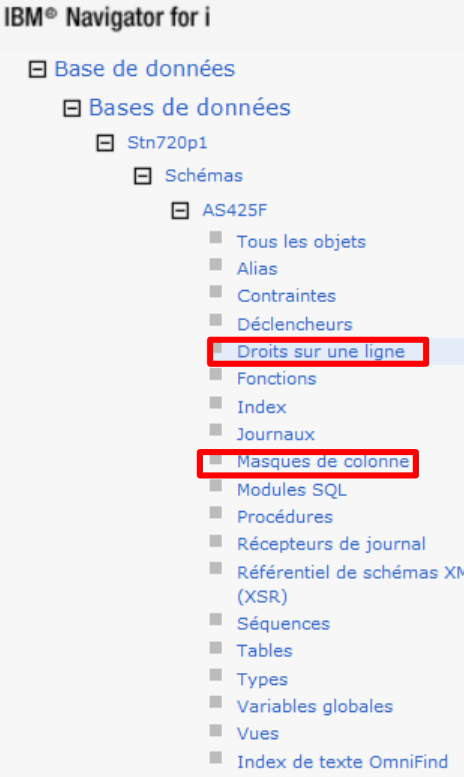

 $\Box$ 

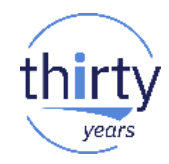

- **Prérequis** 
	- Option 47 de SS1 (IBM Advanced Data Security for i)
		- Non facturable

5770SS1 47 IBM Advanced Data Security for i

- La personne qui met en place la sécurité RCAC doit être "Administrateur de la sécurité base de données"
	- Même pour un profil \*ALLOBJ
	- Par la commande WRKFCNUSG, fonction QIBM DB SECADM
	- Ces utilisateurs n'auront pas forcément accès aux données des tables

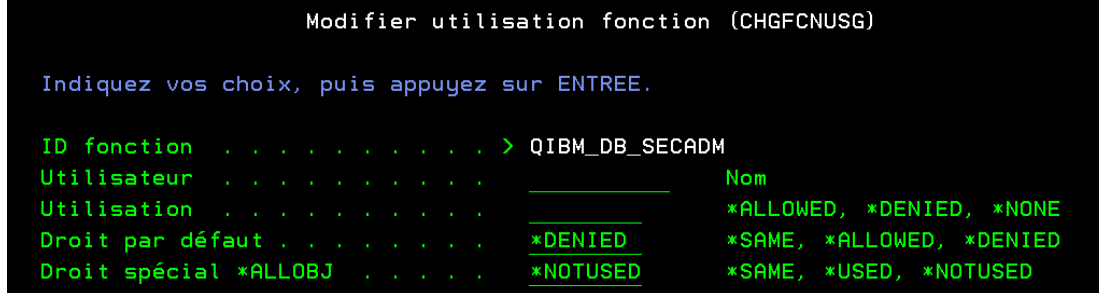

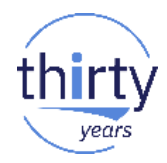

- Les droits RCAC sont stockés dans la table elle-même
	- Ils sont donc sauvegardés par SAVLIB et SAVOBJ, déplacés par MOVOBJ, dupliqués (par défaut) par CRTDUPOBJ
- Une table (ou un fichier physique) avec des droits RCAC ne peut pas être sauvegardée dans une version d'OS précédente
- Une table (ou un fichier physique) avec des droits RCAC, restaurée sur un système ne possédant pas l'option 47 ne peut plus être ouverte
- Pour voir la liste des droits RCAC existants, interroger les vues du catalogue SYSCONTROLS et SYSCONTROLSDEP de QSYS2

■ Redbook

## **Row and Column Access Control Support in IBM DB2 for i**

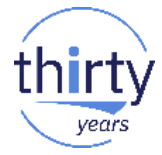

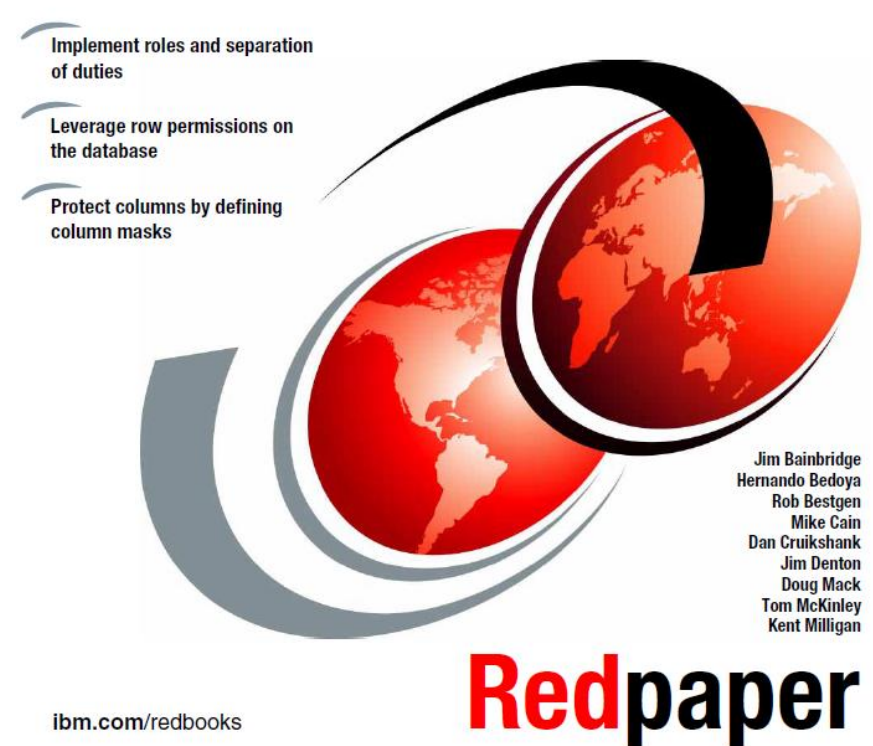

ibm.com/redbooks

- Pour pouvoir répondre à ce type de questions :
	- Quel était le prix de cet article le mois dernier ?
	- Combien de fois a t-il été modifié les 6 derniers mois ?
	- Quels mouvements y-a-t-il eus sur ma table articles au 1<sup>er</sup> trimestre 2017?
	- Quel était l'état de nos comptes avant la fusion ?
	- Pendant combien de temps ce produit a t-il été vendu à ce tarif ?
	- Je voudrais reproduire l'inventaire comme si nous étions le 10 janvier 2017
- **Avant** les tables temporelles
	- Etude du journal
	- Historisation manuelle (création d'archives par triggers)
- Avec les tables temporelles
	- DB2 garde automatiquement l'historique des données
	- L'interrogation de l'historique se fait :
		- par SQL
		- directement sur les tables de production 53 animals of the state state  $\frac{53}{2}$

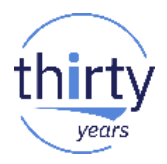

- Table DB2 qui contient la version en cours des données et qui historise automatiquement les versions précédentes (données mises à jour et données supprimées) dans une table historique associée
	- Une table temporelle est une table DB2 classique (ou un fichier physique) à laquelle on ajoute 3 colonnes spécifiques
- Possibilité de visualiser, en interrogeant directement la table temporelle :
	- Les données telles qu'elles étaient à n'importe quel point précis du passé
	- Les informations qui ont changé sur une période de temps donnée
	- La date à laquelle les informations ont été modifiées
- Comparaison de données dans le temps, audit...
- **Prérequis** 
	- IBM i **7.3**

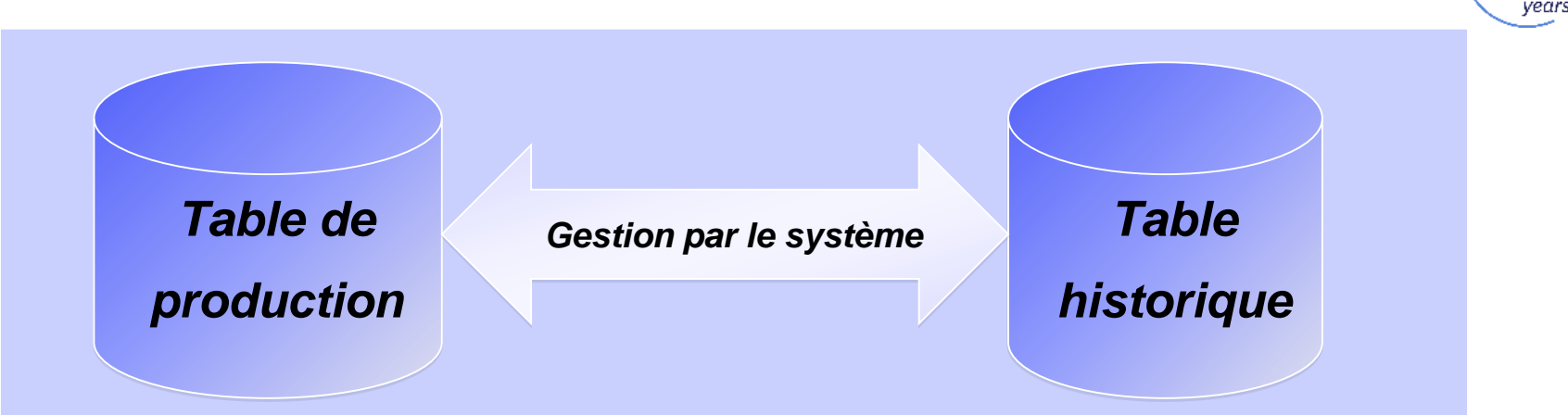

### **Lecture des données**

• SELECT

### **Modification des données**

- INSERT
- UPDATE
- DELETE

**Lecture des données** • SELECT

### **Modification des données**

• INSERT

• UPDATE

• DELETE

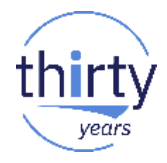

ALTER TABLE pbol39.patients4 ADD COLUMN debut TIMESTAMP(12) NOT NULL GENERATED AS ROW BEGIN, ADD COLUMN fin TIMESTAMP(12) NOT NULL GENERATED AS ROW END, ADD COLUMN periode TIMESTAMP(12) GENERATED AS TRANSACTION START ID, ADD PERIOD SYSTEM\_TIME (debut, fin);

CREATE OR REPLACE TABLE pbol39.pat4histo LIKE pbol39.patients4;

ALTER TABLE pbol39.patients4 ADD VERSIONING USE HISTORY TABLE pbol39.pat4histo;

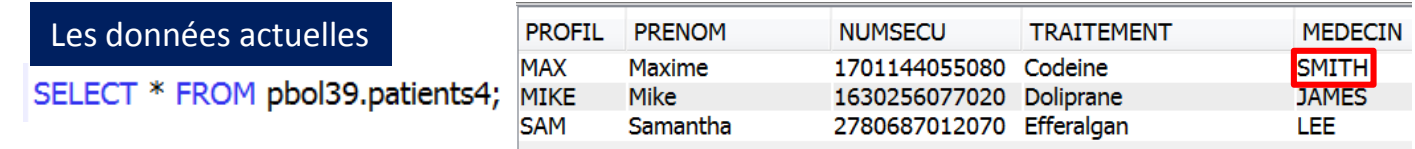

SELECT \* FROM pbol39.patients4 FOR SYSTEM TIME AS OF '2017-11-11',

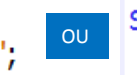

#### SELECT \* FROM pbol39.patients4

FOR SYSTEM TIME AS OF CURRENT DATE - 1 DAYS;

Les données dans le passé

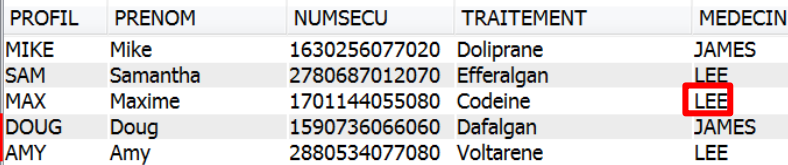

ALTER TABLE pbol39.patients4

ADD COLUMN utilisateur VARCHAR(128) GENERATED AS (SESSION\_USER), ADD COLUMN operation CHAR (1) GENERATED AS (DATA CHANGE OPERATION), ADD COLUMN debut TIMESTAMP(12) NOT NULL GENERATED AS ROW BEGIN, ADD COLUMN fin TIMESTAMP(12) NOT NULL GENERATED AS ROW END, ADD COLUMN periode TIMESTAMP(12) GENERATED AS TRANSACTION START ID, ADD PERIOD SYSTEM TIME (debut, fin);

SELECT \* FROM pbol39.patients4 FOR SYSTEM TIME FROM CURRENT TIMESTAMP - 2 DAYS **TO CURRENT TIMESTAMP** WHERE  $proj1 = 'MAX';$ 

Les opérations réalisées sur le profil MAX les 2 derniers jours

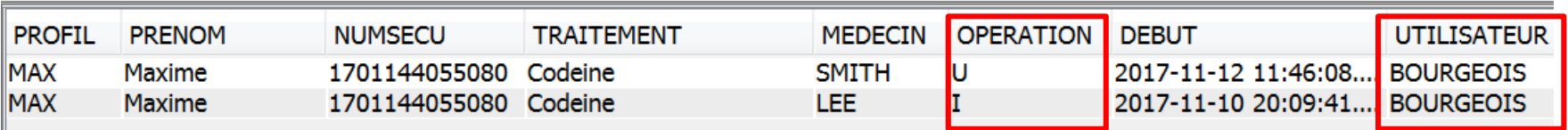

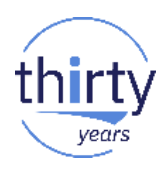

- **Clause FOR SYSTEM TIME** 
	- AS OF xxx
	- FROM xxx TO yyy (bornes non comprises)
	- BETWEEN xxx AND yyy (bornes comprises)
- Autre possibilité
	- **SET CURRENT TEMPORAL SYSTEM TIME = xxx;**
	- SELECT \* FROM t1;
- Une vue peut encapsuler un SELECT avec la clause FOR SYSTEM TIME
	- Mais elle ne sera qu'en lecture seule
- On peut joindre 2 SELECT avec des clauses FOR SYSTEM TIME
- Un DROP TABLE de la table temporelle supprime également la table historique
- Un ALTER TABLE xxx ADD COLUMN sur la table temporelle ajoutera également la colonne sur la table historique

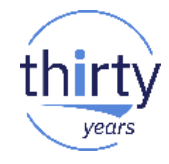

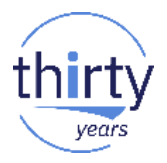

- Restrictions sur la table **temporelle** :
	- CREATE *OR REPLACE* TABLE impossible une fois le versionning activé
	- UPDATE impossible si le registre CURRENT TEMPORAL SYSTEM\_TIME est différent de NULL
- Restrictions sur la table **historique**
	- DROP / ALTER TABLE impossibles
	- INSERT et UPDATE impossibles
	- Contrainte référentielle interdite
- Les 2 tables doivent être
	- Dans la même bibliothèque
	- Journalisées
- Arrêt de la temporalité (versionning)
	- ALTER TABLE xxx DROP VERSIONNING

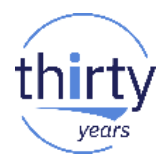

■ Vues du catalogue système

**Contract Contract** 

• Attribut TEMPORAL TYPE dans SYSTABLES

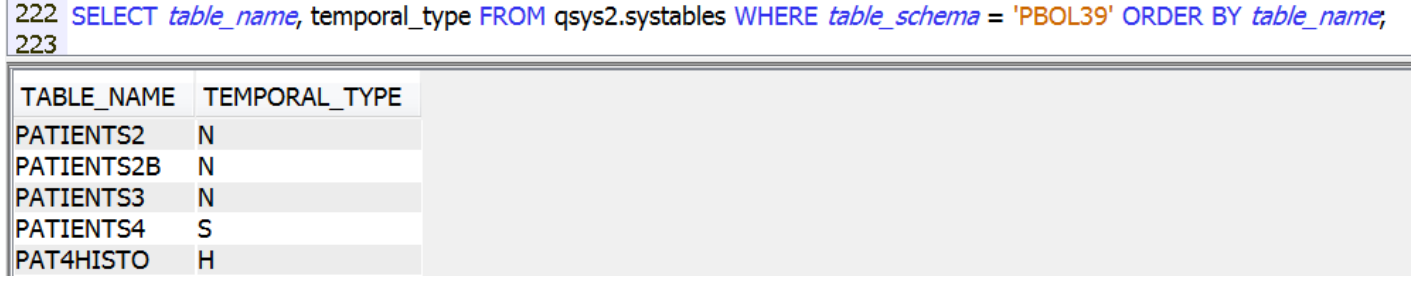

- Vues SYSHISTORYTABLES et SYSPERIODS
- **EXPED, DSPFFD et DSPDBR n'indiquent pas la temporalité**

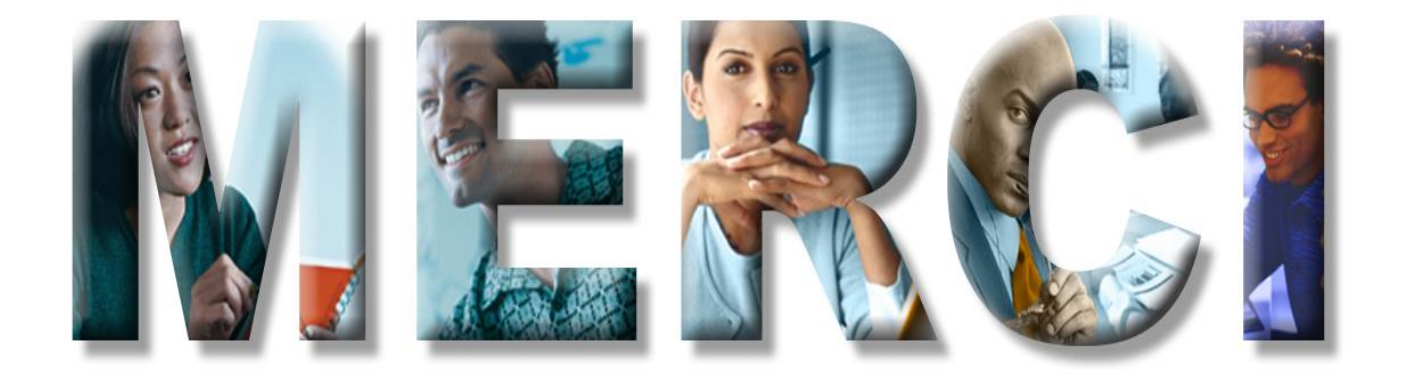